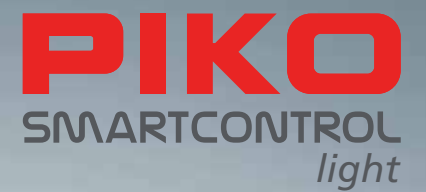

# PIKO SmartControl De digitale toekomst van modelbaanbesturing!

**GEBRUIKSAANWIJZING**

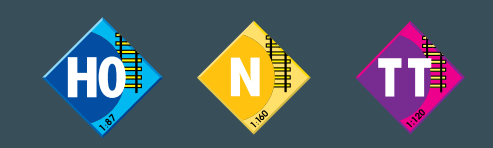

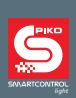

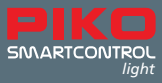

# **PIKO SmartControl** *light* **systeem**

# **Gebruiksaanwijzing**

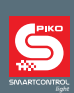

#### Inhoud

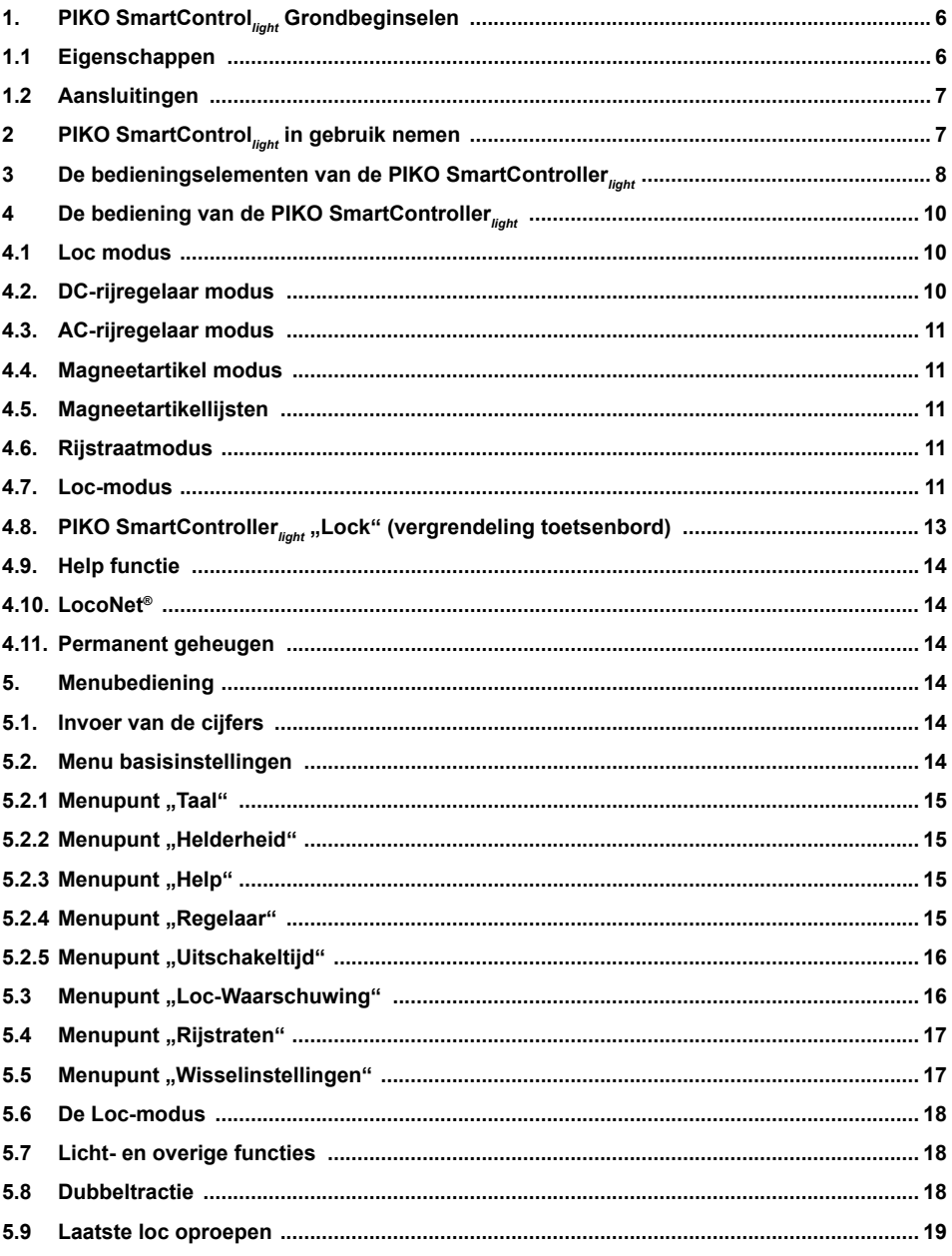

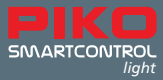

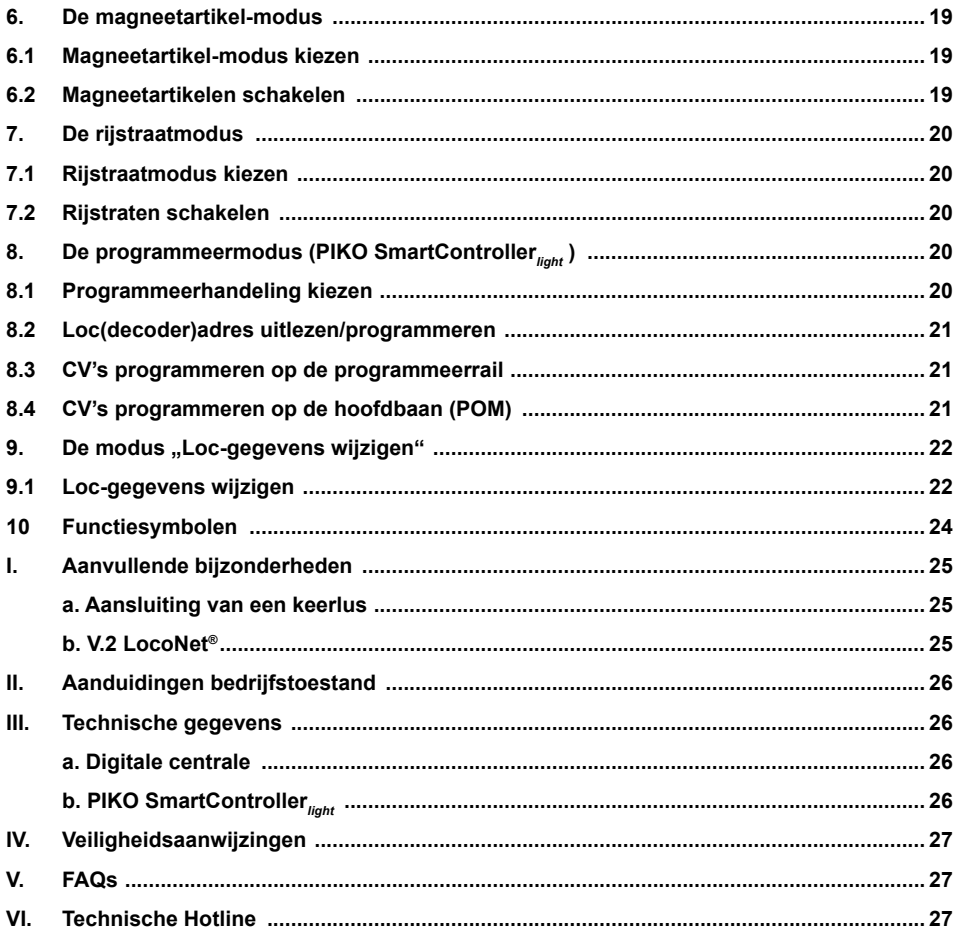

Alles in één oogopslag: www.piko-shop.de/?a=scl – De **PIKO SmartControl***light* info pagina

Technische en uiterlijke wijzigingen bij de artikelen alsmede vergissingen en levermogelijkheden voorbehouden; maten en afbeeldingen zijn vrijblijvend.

Vermenigvuldigingen en reproducties van deze documentatie in welke vorm dan ook zijn uitsluitend toegestaan na vooraf gegeven schriftelijke toestemming van PIKO.

LocoNet® is een geregistreerd handelsmerk van Digitrax Inc., Norcross, Ga., USA

Vertaling Wim Wolters – juni 2018

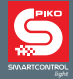

**PIKO SmartControl***light* is een digitaal System voor ambitieuse starters, herintreders en experts in de modelspoorwereld. De set bestaat uit de handregelaar **PIKO SmartController***light* en de digitale centrale **PIKO Smart**Box*light* , welke via de bijgesloten spiraalkabel met elkaar worden verbonden. Met het PIKO SmartControl<sub>light</sub> systeem kunnen DCC locomotieven worden bestuurd,

magneetartikelen worden geschakeld en zelfs rijwegen worden ingesteld (Digital Command Control is internationaal het meest gebruikte data formaat voor de digitale besturing van treinen, seinen en wissels (magneetartikelen) bij 2-rail gelijkstroom). Het omvat alle functies, die voor een comfortabel digitaal modelspoorbedrijf noodzakelijk zijn.

De PIKO SmartController<sub>light</sub> is een intelligente handregelaar voor het PIKO SmartControl<sub>light</sub> systeem en kan via de PIKO Loco-Net Converter ook worden ingezet als extra kabelgebonden handregelaar voor het **PIKO SmartControl** systeem, of eventueel via LocoNet® bij andere digitale centrales worden gebruikt.

## **1. PIKO SmartControl***light* **grondbeginselen**

De digitale centrale **PIKO Smart**Box*light* is het hart van het PIKO **PIKO Smart**Box*light* systeem. In de digitale centrale worden alle opdrachten in de juiste volgorde gecoördineerd en verwerkt. Zij leest het DCC signaal van de rails en brengt de verbinding tot stand met de handregelaar.

De **PIKO SmartController***light* handregelaar is de controle-eenheid van de PIKO digitale centrale. Met behulp van deze regelaar worden alle locomotieven bediend, alle magnetische artikelen geschakeld en kunnen rijwegen worden ingesteld in de digitale centrale. Hij wordt via de bijgesloten spiraalkabel verbonden met de LocoNet®-T-aansluiting van de digitale centrale.

## **1.1. Eigenschappen**

- Met de PIKO digitale centrale kunnen tot 20 locomotieven gelijktijdig en onafhankelijk van elkaar worden bestuurd.
- De digitale centrale ondersteund het DCC data formaat met 14, 28, en 128 rijstappen.
- Voor 9.999 mogelijke locomotiefadressen is het data formaat individueel instelbaar.
- Voor ieder locomotiefadres kunnen tot 24 verschillende locomotieffuncties worden geschakeld.
- Met de digitale centrale zijn tot 2.000 magneetartikelen in het DCC-data formaat schakelbaar.
- De stand van de magneetartikeladressen 1-1.024 worden voortdurend vastgelegd, zodat zij bij het opnieuw opstarten van het systeem altijd in de juiste stand worden weergegeven.
- De **PIKO SmartController***light* heeft een geheugen voor rijwegen ter grootte van 16 verschillende rijwegen (een rijweg bestaat uit meerdere schakelmomenten)
- Iedere rijweg kan met maximaal 10 stappen verschillende adressen van magneetartikelen tussen 1 en 2.048 schakelen.
- De hoofdbaan aansluiting van de digitale centrale levert een stroom van 2 A en is beveiligd tegen kortsluiting en overbelasting. Op deze wijze is een meertreinen-bedrijf mogelijk tot 4 treinen (afhankelijk van de schaal), zonder dat de inzet van een versterker (booster) noodzakelijk is.
- De digitale centrale is voorzien van een gescheiden programmeerrail-uitgang met een maximale programmeerstroom van 250 mA. Tijdens programmeer activiteiten wordt de hoofdbaan aansluiting uitgeschakeld.
- Met de digitale centrale kunnen zowel DCC-decoders als ook programmeerbare LocoNet® componenten worden geprogrammeerd.
- Als bijzonderheid is een uitgang beschikbaar voor een keerlus-relais.
- De PIKO digitale centrale is aan de achterzijde voorzien van twee LocoNet® aansluitingen.

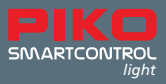

## **1.2. Aansluitingen**

Die PIKO digitale centrale heeft aansluitingen voor de hoofdbaan, een programmeerrail, een keerlusrelais, verschillende LocoNet®-apparaten en een aansluitbus voor de voedingstransformator.

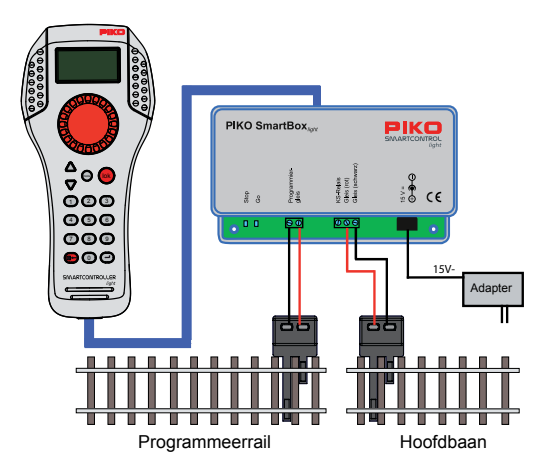

De programmeerrail dient uitsluitend voor het programmeren van DCC decoders. Tijdens het normale rij-bedrijf is deze uitgang stroomloos. Er mag geen verbinding zijn met de hoofdbaan.

## **2. PIKO SmartControl***light* **in gebruik nemen**

Verbind eerst alle componenten met elkaar volgens het onderstaande schema.

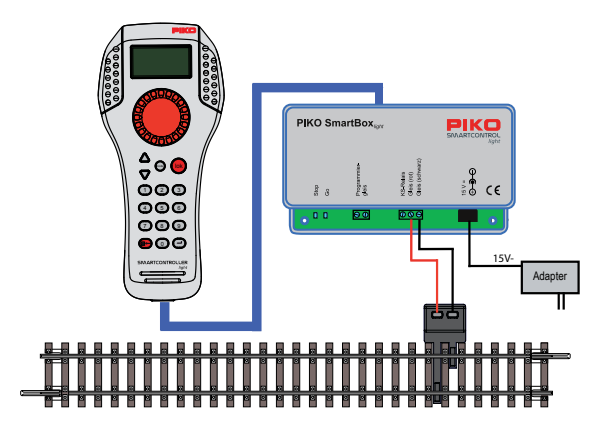

Hierbij is de rechter LocoNet® uitgang voor de **PIKO SmartController***light*. De linker uitgang is voor het aansluiten van een booster. Vervolgens schakelt u de bedrijfsspanning in, door de net-adapter in het stopcontact te steken. Een stekkerdoos met een aan/uit schakelaar is hierbij een handig accessoire. De groene controle-LED licht op en in het display van de **PIKO SmartController***light* verschijnt de locmodus.

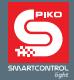

 Als uw **PIKO SmartControl***light* systeem werd geleverd als onderdeel van een **PIKO SmartControl***light* startset, dan is uw systeem volledig Plug-and-Play en kunt u direct starten met het rij-bedrijf op uw modelbaan, omdat af fabriek de locomotieven/treinstellen uit de startset reeds in de **PIKO SmartController***light* zijn aangemeld.

## **3. De bedieningselementen van de PIKO SmartController***light*

#### **Overzicht van de bedieningselementen**

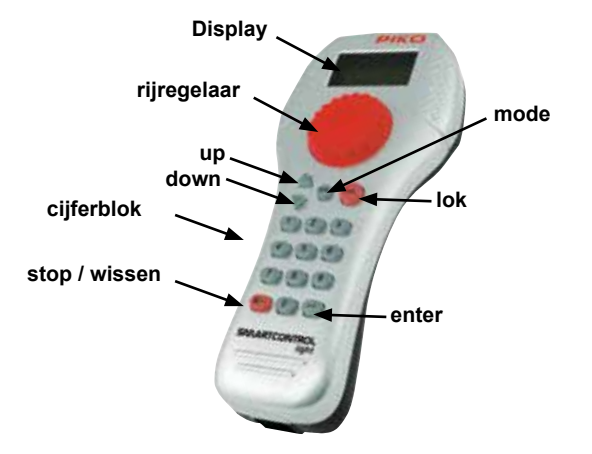

#### **Display**

Display met een hoge resolutie en een overzichtelijke structuur. In het bovenste gedeelte wordt het pictogram van de huidige apparaatmodus weergegeven, evenals de locomotief of het basis-adres. In het middelste deelvenster staat de basisinformatie van de aangestuurde locomotief en in het onderste gedeelte, afhankelijk van de geselecteerde modus, de schakelfuncties.

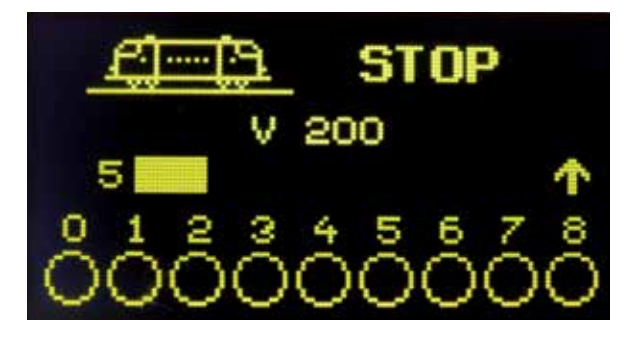

Alle informatie over de locomotief, snelheid en rijrichting, de actuele toestand van de schakelfunties of de gekozen bedrijfsmodus, b.v. in de magneetartikel modus de aanduiding van de wisselstanden, zijn via het display eenvoudig vast te stellen.

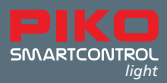

#### **Rijregelaar**

Regelaar zonder begin- of eindstand voor de instelling van de snelheid, het omkeren van de rijrichting en een noodstop van de loc, keuze van een loc-gegevens-record, keuze van de tekenpositie en keuze van de tekens van de locomotiefnaam.

#### **Hieronder wordt iedere toets individueel beschreven:**

#### **up / down ([▲] / [▼])**

- In de loc modus, wijzigen van de schakelfunctie-blokken
- Licht, F1 F8; Licht, F9 F16; Licht, F17 F24; Licht F32767 (activeren in de instellingsmodus)
- In de magneetartikel modus, wijzigen van het basisadres, steeds +8 of -8
- In de rijwegen modus, wijzigen van het basisadres, steeds +8 oder -8
- In de instellingen menu's, wijzigen van enkele parameters
- **mode** Keuze van de bedrijfsmodus. **[1]** = Loc modus, **[2]** = Magneetartikel modus, **[3]** = Rijwegen modus, **[4]** = Programmeer modus, **[5]** = Loc gegevens wijzigen, **[6]** = Instellingen modus
- **lok**  Einleiten der Lokauswahl oder zurück zum Lokmodus von jedem Menü aus

#### **cijferblok**

• Cijfertoetsen **[0]** - **[**9**]**, voor het invoeren van een adres en voor het schakelen in diverse modi, keuze van het apparaat menu en keuze van de submenu's

#### **stop / wissen**

• Uit- en inschakelen van de railspanning, wissen van het laatste invoerde teken of wissen van een locomotiefgegevens record

#### **enter [**↩**]**

- Bevestiging van een invoer
- Vastleggen van een locomotiefgegevens-record in het menu "loc-gegevens wijzigen"
- Starten en afsluiten van de invoer van een adres in de loc-, magneetartikel-, en rijwegen modus
- Starten van een lees- of programmeerhandeling in de programmeer modus

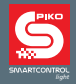

# **4. De bediening van de PIKO SmartController***light*

#### **4.1. Loc modus**

In het display worden een locomotiefsymbool, de locomotiefnaam, het locomotiefadres, de snelheid en de rijrichting van de actueel aangestuurde locomotief weergegeven.

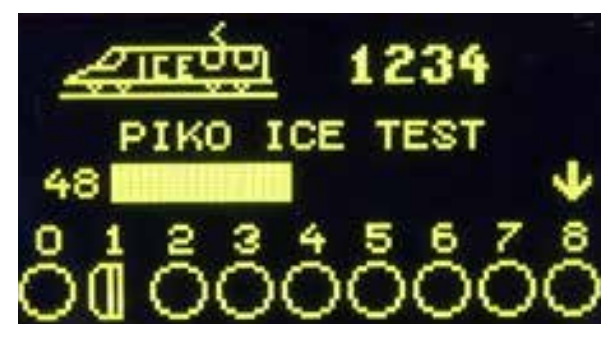

De lichtfunctie en t/m 8 andere functies kunnen via de cijfertoetsen direct worden geschakeld. In het DCC-bedrijf zijn afhankelijk van de digitale centrale tot 32.768 functies per loc adres bereikbaar. Via de grote draairegelaar kunnen alle locomotieven worden bestuurd, Deze intelligente rijregelaar zonder begin- en eindstand, neemt bij een locomotiefwissel automatisch de opgeslagen snelheid over van de nieuw gekozen loc. Voor de snelheidsregeling staan de zogenaamde DC- en AC-rijregelaar modi tot uw beschikking.

## **4.2 DC-rijregelaar modus**

De DC-rijregelaar modus is vergelijkbaar met de regeling van locomotieven met een rijregelaar voor analoge 2-rail gelijkstroom systemen.

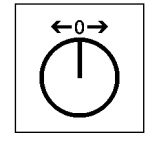

principe van een DC-rijregelaar

Uitgaande van de rijstand nul, zorgt in de DC-bedrijfsmodus het naar rechts draaien van de rijregelaarknop ervoor, dat de locomotief zich met toenemende snelheid in een rijrichting beweegt. Wordt de regelaar van de PIKO SmartController<sub>light</sub> weer teruggedraaid, dan wordt de snelheid van de loc gereduceerd, tot de loc weer stilstaat. Als de knop vervolgens naar links wordt gedraaid, dan versnelt de loc in de tegengestelde rijrichting. Als de maximale snelheid van de locomotief is bereikt, dan blijft het verder draaien van de snelheidsknop zonder resultaat. In deze bedrijfsmodus zorgt een lichte druk op de rijregelaarknop voor een noodstop van de locomotief.

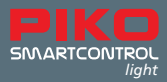

## **4.3. AC-rijregelaar modus**

De AC-rijregelaar modus is vergelijkbaar met de regeling van locomotieven met een rijregelaar voor analoge 3-rail wisselstroom systemen.

In deze bedrijfsmodus wordt de snelheid door het naar rechts draaien van de rijregelaarknop verhoogd en door het naar links draaien weer verlaagd. Als de maximale snelheid van de locomotief is bereikt, dan blijft het verder naar rechts draaien van de rijregelaar zonder resultaat. Ook als stilstand is bereikt, blijft het verder naar links draaien van de regelaar zonder resultaat. De omschakeling van de rijrichting wordt in deze modus bereikt door het licht indrukken van de rijregelaarknop van de

**PIKO SmartController***light*. Een druk op de omschakelaar tijdens het rijden zorgt voor een noodstop van de locomotief en keert pas daarna de rijrichting om.

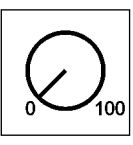

principe van een AC-rijregelaar

#### **4.4. Magneetartikel modus**

Met het **PIKO SmartControl***light* systeem kunnen 2.048 DCC-magneetartikelen worden bediend. Groepen van steeds 8 magneetartikeladressen zijn direct bereikbaar via het cijferblok van de **PIKO SmartController***light* . In het display volgt de weergave van de actuele schakelstand, ofwel door het het symbool van een wissel (fabrieksinstelling) of, na een wijziging door de gebruiker, één van de andere 27 mogelijke symbolen.

## **4.5. Magneetartikellijsten**

Met de PIKO SmartController<sub>light</sub> kunnen tot vier magneetartikellijsten met steeds tot maximaal 8 magneetartikeladressen worden aangelegd. In deze lijsten kan de samenstelling van de magneetartikeladressen vrij worden gekozen. Ook hier kunnen symbolen met daarnaast een omschrijving met twee tekens per magneetartikeladres worden toegewezen.

## **4.6. Rijstraatmodus**

Voor zover in de **PIKO SmartController***light* rijstraten zijn aangelegd, kunnen deze via de rijstraat modus van de **PIKO SmartController***light* worden geschakeld. Hoe u deze rijsstraten aanlegt of wijzigt, kunt u lezen in hoofdstuk 5, paragraaf 5.4

## **4.7. Loc-modus**

In de locomotief data base van de **PIKO SmartController***light* kunnen eigen loc gegevens-records worden aangelegd. Hierin kunnen locomotief symbolen, adressen, namen en symbolen voor de diverse functies worden vastgelegd. Er zijn meer dan 60 locomotief symbolen en meer dan 160 functie symbolen beschikbaar.

De individuele locomotief wordt in een digitaal besturingssystsem door het zogenaamde locomotiefadres aangestuurd. Het gaat hierbij om een cijferreeks (locadres), welke aan de in de locomotief ingebouwde decoder is toegewezen. Om u de werking van de locomotief data base te verduidelijken, verzoeken wij u om de volgende afbeeldingen van een voorbeeld-loc te bekijken. Wij hebben deze voorbeeld-loc van het locadres 1234 voorzien.

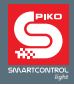

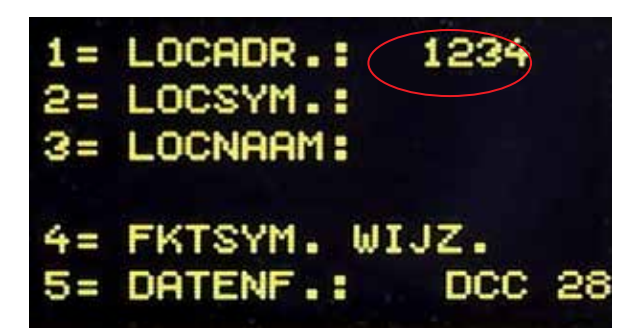

Om de locomotiefkeuze te vergemakkelijken, kan ieder locadres van een symbool (in ons voorbeeld het ICE symbool) en een unieke locomotiefnaam (in ons voorbeeld "PIKO ICE Test") worden voorzien. Als deze toewijzing eenmaal is uitgevoerd, dan blijft deze behouden in de data base van de PIKO SmartController<sub>light</sub>. Bij iedere nieuwe locomotiefkeuze, kan de betreffende locomotief via haar naam uit de lijst worden gekozen.

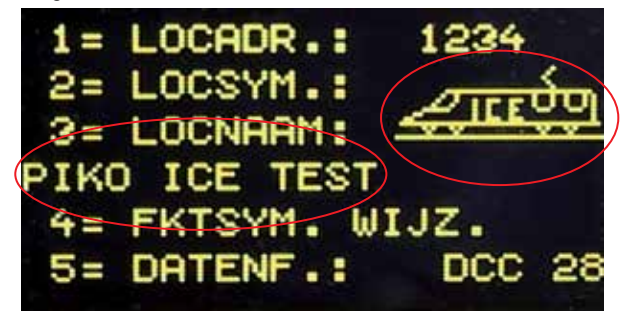

Hoe een locomotiefgegevens-record moet worden aangelegd, vindt u in het hoofdstuk 9 "Locomotief gegevens wijzigen".

Als u een locomotief of treinstel met de **PIKO SmartController***light* wil besturen, dan moet deze via het locadres of via de vastgelegde naam worden opgeroepen.

In de loc modus wordt de locomotiefkeuze gestart door het indrukken van de **[**lok**]**- of [↩**]** - toets. Door het draaien met de rijregelaar kan nu een locomotief uit de locomotief data base worden uitgekozen (als er een locomotiefgegevens-record werd aangelegd). Als de gewenste locomotief in de lijst is gevonden, dan bevestigt u uw keuze met de  $\text{f}$ lok**l**- of  $\text{f} \leftrightarrow \text{I}$  - toets.

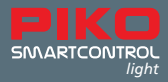

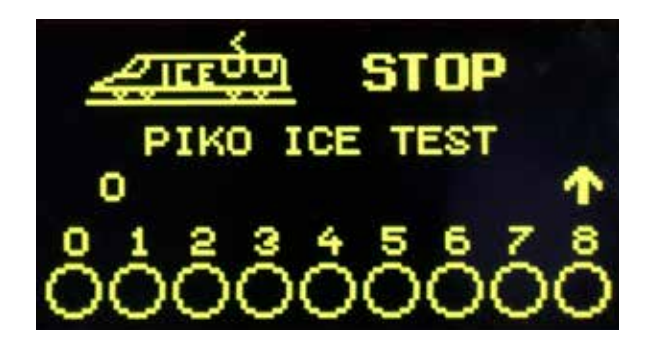

Als de gewenste locomotief niet in de lijst voorkomt, dan kan via het cijferblok een locadres worden ingetoetst. Hier kan met de **[**stop/wissen**]**-toets eventueel het laatst ingevoerde cijfer worden gewist en de invoer met de **[**lok**]**- of **[**↩**]** – toets worden afgesloten.

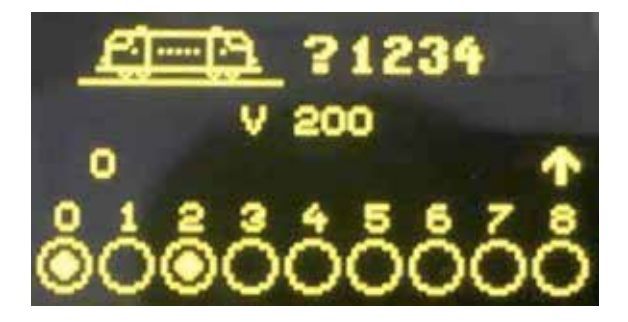

Adressen van de locomotieven/treinstellen uit de **PIKO SmartControl***light* startsets

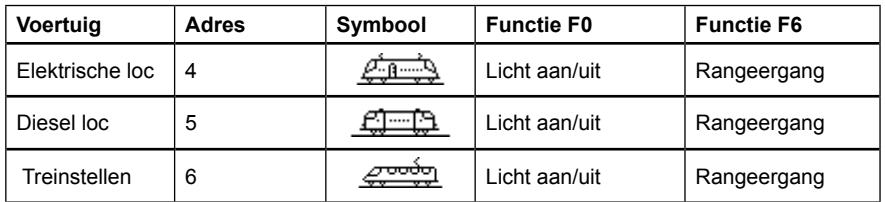

#### **4.8.PIKO SmartController***light* **"Lock" (vergrendeling toetsenbord)**

De functie van de **PIKO SmartController<sub>light</sub> kan** worden beperkt tot de besturing van één loc en tot het<br>aan- en uitschakelen van de spanning op de rails. Alle andere functies, zoals ook de [lok]-toets zijn in deze toestand gedeactiveerd.

Zo voert u de vergrendeling van het toetsenbord uit: via de toetsencombinatie **[**modus**]** en **[0]**; toetsenbord is vergrendeld. Nogmaals de toetsencombinatie **[**modus**]** en **[0]**; toetsenbord is weer vrij.

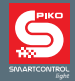

#### **4.9. Help functie**

Door de situatiegebonden help-functie, krijgt u automatisch directe hulp voor de actuele operationele situatie. Mocht hulp niet langer nodig dit zijn, dan kunt u de help-functie gewoon uitschakelen.

#### **4.10. LocoNet®**

De LocoNet® aansluiting maakt van de **PIKO SmartController***light* een permanente en flexibele begeleider rondom uw modelbaan. Hij kan ieder moment van LocoNet® worden losgekoppeld en op een andere locatie weer worden aangesloten. De weergegeven informatie wordt dan direct weer bijgewekt naar de actuele situatie.

#### **4.11. Permanent geheugen**

Alle instellingen, die in de **PIKO SmartController***light* eenmaal zijn vastgelegd, blijven permanent behouden, ook wanneer het apparaat langere tijd niet wordt ingeschakeld.

## **5. Menubediening**

Iedere modus van de **PIKO SmartController***light* bezit meerdere menupunten voor de basisinstelling van de apparaten en voor de besturing van uw modelbaan.

Deze menu's van de **PIKO SmartController***light* zijn in principe via de **[**mode**]**- toets bereikbaar. De **[**mode**]**-toets schakelt de bedrijfsmodus om. Als deze toets wordt ingedrukt, dan verschijnt het hoofdmenu, dat alle bedrijfsmodi weergeeft. Deze zijn met de cijfers 1 - 6 genummerd en kunnen via de corresponderende cijfertoets worden opgeroepen.

#### **5.1. Invoer van de cijfers**

Als tijdens het verloop van de bediening van het apparaat de noodzaak ontstaat om een cijferreeks in te voeren, om b.v. een locadres of een basisadres in te voeren, dan gebeurt dit via het cijferblok. Zodra een cijfertoets wordt ingedrukt, dan kan de invoer worden voltooid en aansluitend worden afgesloten met de **[**↩**]**-toets. Met de **[**stop/wissen**]**-toets kan steeds het laatst ingevoerde cijfer worden gewist.

#### **5.2. Menu basisinstellingen**

De basisinstellingen van de **PIKO SmartController***light* laten zich eenvoudig via een menu wijzigen en worden vervolgens permanent in het apparaat opgeslagen.

Het menu basisinstellingen wordt bereikt door het indrukken van de **[**mode**]**- toets en door vervolgens in het hoofdmenu het menupunt "Instellingen"onder cijfertoets **[6]** te kiezen.

Hier kan nu met de toetsen **[**▲**]** of **[**▼**]** door de twee pagina's van de mogelijke instellingen worden gebladerd.

**Pagina 1** van het menu basisinstellingen bevat de onderstaande punten:

- $1 =$ Taal
- 2 = Helderheid
- $3 =$  Help
- 4 = Regelaar
- 5 = Afschakeltijd

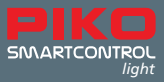

**Pagina 2** van het menu basisinstellingen bevat de onderstaande menu punten:

1 = Loc-waarschuwing

- 2 = 32000 Functies
- 3 = Rijstraten
- 4 = Wisselinstellingen

#### 5.2.1 Menupunt "Taal"

Op **Pagina 1** in het menu basisinstellingen kan met de toets **[1]** de taalinstelling worden opgeroepen. De gewenste taal wordt via de **[**▲**]**- en **[**▼**]**- toetsen uit de lijst gekozen en met de **[**↩**]** – toets bevestigd.

Voor de teksten in het display kan uit één van de onderstaande talen worden gekozen:

- Duits (af fabriek ingesteld)
- Deens
- **Engels**
- Frans
- Italiaans
- **Nederlands**
- Pools
- Zweeds
- Spaans

#### **5.2.2 Menupunt ..Helderheid"**

In het menu basisinstellingen kunt u op **Pagina 1** met de toets **[2]** de helderheid van het display aanpassen. Er zijn 15 helderheidsstanden beschikbaar. De helderheid wordt via de **[**▲**]** - en **[**▼**]** toetsen ingesteld. De wijziging in helderheid wordt aangegeven met een getal. Als de gewenste waarde is ingesteld, wordt deze met de **[**↩**]** –toets bevestigd.

#### **5.2.3 Menupunt "Help"**

Door een druk op toets **[3]** in het menu basisinstellingen op **Pagina 1** komt u in het Help-menu. In de menu's "Instellingen" en "Locomotiefgegevens wijzigen" wordt hier bij iedere stap een klein helpvenster getoond. Dit kan via de **[**▲**]**- en **[**▼**]**- toetsen worden uit-, of ingeschakeld. De juiste instelling wordt vastgelegd met de **[**↩**]** - toets.

#### **5.2.4 Menupunt ..Regelaar"**

Voor de **PIKO SmartController***light* kan worden gekozen of de rijregelaar zich moet gedragen als een gelijkstroom rijregelaar (DC) of als een wisselstroom rijregelaar (AC) (zie paragraaf 4.2 en 4.3). Af fabriek is standaard de modus "DC-rijregelaar" ingesteld.

Met de toets **[4]** kan deze functie op **Pagina 1** worden gekozen in het menu basisinstellingen en via de **[**▲**]** - en **[**▼**]**-toetsen kan de gewenste modus worden ingesteld. Nadat de keuze is gemaakt, kunt u deze bevestigen met de **[**↩**]** - toets. Zie hiervoor ook paragraaf 5.6 Loc-modus.

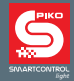

#### **5.2.5 Menupunt "Afschakeltijd"**

Om het display te sparen, schakelt de **PIKO SmartController***light* na verloop van een instelbare tijd het display automatisch uit.

Om het display opnieuw in te schakelen wordt de **[**lok**]**- toets ingedrukt.

Met een druk op de toets **[5]** kan in het menu basisinstellingen op **Pagina 1** de uitschakeltijd van de **PIKO SmartController***light* worden gewijzigd. De uitschakeltijd wordt via de **[**▲**]**- en **[**▼**]**- toetsen in stappen van 8 seconden ingesteld. De maximale uitschakeltijd bedraagt 248 seconden. Wanneer de uitschakeltijd op de waarde 0 wordt ingesteld, dan wordt het display gedurende het lopende gebruik niet uitgeschakeld. Als de gewenste waarde is ingesteld, dan wordt deze bevestigd met de **[**↩**]** - toets.

#### **5.3. Menupunt "Loc-Waarschuwing"**

Als er meerdere PIKO SmartControllers<sub>light</sub> in gebruik zijn, dan kan met ingeschakelde "Loc-Waarschuwing" bij het oproepen van een loc-adres worden vastgesteld of dit loc-adres reeds via een andere **PIKO SmartController***light* wordt aangestuurd. Bij deze andere **PIKO SmartController***light* moet de "Loc-Waarschuwing" ook zijn ingeschakeld. Voor deze functie is iedere **PIKO SmartController***light* voorzien van een uniek identificatienummer (ID), welke in het systeem echter niet zichtbaar is.

Voor deze functie kan uit vier instellingen worden gekozen.

- 0 = Geen locomotief waarschuwing
- 1 = Loc-Waarschuwing "LOC REEDS ONDER CONTROLE". De PIKO SmartController verbindt zijn ID met het loc-adres en kan deze aansturen.
- 2 = Loc-Waarschuwing "LOC REEDS ONDER CONTROLE". De **PIKO SmartController** verbindt zijn ID niet met het loc-adres, maar kan deze toch aansturen.
- 3 = Loc-Waarschuwing "LOC NIET AANSTUURBAAR". Het loc-adres kan niet worden overgenomen en niet worden aangestuurd. In het display verschijnt "LOC?". Er kan nu een ander locomotiefadres worden opgeroepen.

In het menu basisinstellingen kan op **Pagina 2** met de toets **[1]** de status van de Loc-Waarschuwing worden gewijzigd. Met de **[**▲**]**- en **[**▼**]**- toetsen wordt de instelling voor de Loc-Waarschuwing uitgekozen en met de **[**↩**]** – toets bevestigd.

ATTENTIE: Als de Loc-Waarschuwing op 1 is ingesteld, dan wordt met het verlaten van het loc-adres de verbinding met dit loc-adres altijd gewist.

ATTENTIE: Als de Loc-Waarschuwing op 2 is ingesteld en de **PIKO SmartController***light* verlaat het systeem, dan moet het door deze PIKO SmartController<sub>light</sub> laatst opgeroepen loc-adres door een andere PIKO SmartController<sub>light</sub> met loc-waarschuwing 1 worden opgeroepen om de verbinding te wissen.

ATTENTIE: Omdat deze ID uitsluitend door **PIKO SmartController**s*light* overgenomen kan worden, functioneert de Loc-Waarschuwingsfunctie alleen met de aangesloten **PIKO SmartController**s*light* . Andere, in het systeem aanwezige rijregelaars kunnen deze functie niet gebruiken.

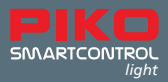

## **5.4. Menupunt "Rijstraten"**

**PIKO SmartController**<sub>light</sub> heeft een geheugen voor maximaal 16 rijstraten.

In het menu basisinstellingen kan op **Pagina 2** met toets **[3]** het menu rijstraten worden opgeroepen. In dit menu kan de schakelvolgorde voor de rijstraten worden ingevoerd. Deze worden dan automatisch in de **PIKO SmartController***light* vastgelegd.

Met de keuze **[1]** kan het rijstraatnummer (1 - 16) worden ingevoerd, waarvan de gegevens gewijzigd moeten worden. Het nummer wordt via de cijfertoetsen ingevoerd en met de **[**↩**]** - toets bevestigd. Met de keuze **[2]** kunnen de stappen (1 - 10) van de rijstraat worden ingevoerd. De nummers worden via de cijfertoetsen ingevoerd en ook met de **[**↩**]** - toets bevestigd.

Met de keuze **[3]** worden de magneetartikeladressen voor de stappen 1 - 10 van de rijstraat ingevoerd. Een adres wordt via de cijfertoetsen ingevoerd en met de **[**↩**]** - toets bevestigd. Onder de keuze **[4]** wordt met de **[**▲**]**- en **[**▼**]**- toetsen de schakelrichting "rood" of "groen" voor het betreffende magneetartikeladres uitgekozen en vastgelegd met de **[**↩**]** - toets.

Met de toets **[0]** kan het menu rijstraten worden verlaten. De ingevoerde rijstraten worden automatisch opgeslagen.

## **5.5. Menupunt ..Wisselinstellingen"**

In het menu basisinstellingen kan op **Pagina 2** met de toets **[4]** het menu "Wisselinstellingen" worden opgeroepen.

In dit menu kunt u symbolen toekennen aan de schakeladressen.

Het is hier mogelijk om vier wissellijsten te creeëren, waarin maximaal acht schakeladressen in willekeurige volgorde kunnen worden opgenomen. Naast de symbolen kunnen voor deze schakeladressen ook omschrijvingen van twee tekens worden vastgelegd.

Onder de keuze **[1]** wordt met de **[**▲**]**- en **[**▼**]**- toetsen vastgelegd, of de **PIKO SmartController***light* in de magneetartikelmodus "ALLE" de schakeladressen (1 - 2.000) in oplopende volgorde moet gebruiken, of dat in de magneetartikelmodus "LIJST" tot vier wissellijsten met ieder maximaal acht aangewezen schakeladressen zichtbaar zullen zijn.

Deze keuze wordt met de **[**↩**]** - toets bevestigd.

Onder de keuze **[2]** (uitsluitend de lijst) kan de positie (1 - 32) van de schakeladressen in de vier wissellijsten worden vastgelegd. Het nummer van de positie wordt met de cijfertoetsen ingevoerd en met de **[**↩**]** - toets bevestigd.

Onder de keuze **[3]** wordt het schakeladres ingevoerd, waarvoor deze instellingen moeten worden uitgevoerd. Het schakeladres wordt met de cijfertoetsen ingevoerd en met de **[**↩**]** - toets bevestigd. Onder de keuze **[4]** (uitsluitend de lijst) kan een omschrijving van twee posities worden vastgelegd voor het schakeladres.

De positie van de invoer cursor kan worden gewijzigd door te draaien aan de rijregelaar. Aansluitend wordt ter bevestiging de rijregelaar kort ingedrukt.

Nu kan door het draaien aan de rijregelaar een teken worden uitgezocht.

Als de rijregelaar weer kort wordt ingedrukt, dan wordt dit teken vastgelegd en de tweede positie van de invoer cursor kan worden bewerkt.

Als beide tekens zijn ingevoerd, dan worden deze vastgelegd en bevestigd met de **[**↩**]** - toets. Onder de keuze **[5]** wordt een symbool vastgelegd voor het schakeladres. Met de **[**▲**]**- en **[**▼**]**- toetsen wordt het symbool uit de lijst met symbolen uitgekozen en met de **[**↩**]** - toets bevestigd. Met de keuze **[0]** wordt het menu voor de wisselinstellingen verlaten.

ATTENTIE: Onder "ALLE" en onder "LIJST" kunnen afwijkende symbolen worden vastgelegd voor een magneetartikeladres.

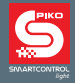

#### **5.6. De Loc-modus**

In de Loc-modus kunnen locomotiven worden opgeroepen en bestuurd. De Loc-modus kan door het indrukken van de **[**lok**]**- toets vanuit ieder menu worden opgeroepen.

De snelheidsregeling en het kiezen van de rijrichting van een loc werkt ook in de magneetartikel- en rijwegenmodus.

#### **5.7. Licht- en overige functies**

Met de cijfertoetsen van de PIKO SmartController<sub>light</sub> kunnen de licht- en overige functies F0 t/m F24 van loc- en functiedecoders worden geschakeld of bediend.

Hierbij schakelt de toets **[0]** altijd de verlichting van de locomotief (F0). De toetsen **[1]** t/m **[8]** schakelen in de basisinstelling de functies F1 t/m F8. Als de **[**▲**]**- toets wordt ingedrukt, dan schakelen de toetsen **[1]** t/m **[8]** vervolgens de functies F9 t/m F16 en na het nogmaals indrukken van de **[**▲**]**- toets de functies F17 t/m F24. Wordt de **[**▲**]**- toets vervolgens nog een keer ingedrukt, dan worden weer de functies F1 - F8 geschakeld. Met de **[**▼**]**- toets gaat men weer terug naar het functiebereik van een niveau lager. De getoonde functiesymbolen geven het betreffende functienummer en de toestand van de functie aan. In de symbolen is herkenbaar of een functie is aan- of uitgeschakeld. Welke symbolen het voor de betreffende functies moeten zijn en of ze gebruikt moeten worden voor het omschakelen of voor een momentschakeling, kan in het gegevensbestand van elke locomotief apart worden vastgelegd. Als er een loc via de cijfertoetsen wordt opgeroepen, omdat er van deze loc nog geen gegevensbestand werd vastgelegd, dan wordt er voor de functies een standaardsymbool getoond in het display.

#### **Schakelen van functies hoger dan F24**

Als de gebruikte digitale centrale (**PIKO Smart**Box en **PIKO Smart**Box*light* ) in staat is om in DCC-formaat meer dan 24 functies te schakelen en in het menu basisinstellingen van de **PIKO SmartController***light* deze functie is geactiveerd, dan is er een vierde niveau beschikbaar om locomotieffuncties te schakelen welke met de **[**▲**]**- **[**▼**]**- toetsen bereikt kunnen worden. Het kiezen van het functienummer 0 – 32.767 wordt gestart met de **[**↩**]** - toets. Hierna kan via het cijferblok een functienummer worden ingetoetst. Daarbij kan met de **[**stop/wissen**]**-toets het laatst ingevoerde cijfer worden gewist. De invoer wordt met de **[**↩**]** – toets afgesloten. Met de toets **[1]** wordt deze functie vervolgens ingeschakeld en met de toets **[0]** weer uitgeschakeld. De actuele toestand van deze functie kan niet worden weergegeven.

## **5.8. Dubbeltractie**

Als er twee locomotieven aan elkaar gekoppeld worden om b.v. een zware trein te trekken, dan moeten deze loc's synchroon dezelfde rij-opdrachten ontvangen. In de **PIKO SmartController***light* worden de loc-adressen van de beide locomotieven tot één dubbeltractie samengevoegd, zodat beiden gelijktijdig met een rijregelaar bestuurd kunnen worden.

Als in de Loc-modus direct na elkaar de toetsen **[**lok**]** en **[**▲**]** worden ingedrukt, dan kan een extra tractie loc worden gekoppeld aan de locomotief (basisloc) waar actueel mee wordt gereden. Deze tractie loc wordt dan of nummeriek via haar adres opgeroepen, of met de rijregelaar uit de locomotief data base opgehaald. Nadat de keuze met de **[**↩**]** - toets wordt afgesloten, verschijnt vóór het adres van de basislocomotief de hoofdletter "D" (dubbeltractie). Als de tractie loc wordt opgeroepen, dan verschijnt voor haar adres de hoofdletter "S" (slave). De functies van de tractie loc kunnen hierbij apart en onafhankelijk van de basislocomotief worden geschakeld. De snelheid en de rijrichting van de tractie loc zijn uiteraard niet apart te wijzigen.

Als de basislocomotief is opgeroepen in het display, dan kan de dubbeltractie door het kort na elkaar indrukken van de toetsen **[**lok**]** en **[**▼**]** weer eenvoudig worden opgeheven.

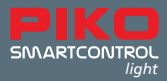

#### **5.9. Laatste loc oproepen**

Het **PIKO SmartControl***light* systeem houdt de laatste nummeriek opgeroepen loc vast. Als b.v. voor een gemakkelijk rangeerbedrijf gewisseld moet worden tussen de actuele en de hiervoor opgeroepen loc, dan hoeft de voorgaande locomotief niet meer via de cijfertoetsen of uit de loc data base opgeroepen te worden. Om deze wisseling van locomtief te vereenvoudigen, worden na elkaar de toetsen **[**lok**]** en **[**mode**]** ingedrukt en de voorgaande loc kan na deze handeling meteen worden bestuurd. Op deze manier kan nu steeds tussen deze beide locomotieven worden gewisseld.

## **6. De magneetartikel-modus**

Met de **PIKO SmartController***light* kunnen tot 2.048 DCC-magneetartikelen worden bediend. Groepen van steeds 8 magneetartikeladressen zijn direct via het cijferblok bereikbaar. De aanduiding van de schakelstand wordt weergegeven door het betreffende symbool in het display. In de magneetartikel-modus worden nog steeds de loc-naam, de snelheid en de rijrichting van de actuele loc in het display weergegeven. Deze actuele loc kan zonder onderbreking met de rijregelaar worden bestuurd. Vooral bij rangeerbewegingen op wisselstraten is dit een bijzonder handige eigenschap, die voor veel gemak zorgt.

#### **6.1. Magneetartikel-modus kiezen**

Door kort na elkaar te drukken op de toetsen **[**mode**]**- **[2]** wordt de magneetartikel-modus opgeroepen. Nu kunnen t/m acht magneetartikeladressen via de toetsen **[1]** - **[8]** van het cijferblok worden geschakeld.

#### **6.2. Magneetartikelen schakelen**

Met de toetsen **[1]** - **[8]** van het cijferblok worden de magneetartikeladressen geschakeld, waarbij door iedere toetsaanraking de status van het magneetartikel van rood naar groen of omgekeerd wordt omgeschakeld.

Als in de wisselinstellingen in het menu basisinstellingen de keuze "ALLE" is geactiveerd, dan schakelt de toets **[1]** het magneetartikel waarvan in het adresveld het basisadres wordt weergegeven. De toetsen **[2]** - **[8]** schakelen de magneetartikelen met de daaropvolgende adressen. Als het basisadres 1 is, dan schakelen de acht toetsen de magneetartikeladressen 1 t/m 8. Als het basisadres b.v. 47 is, dan schakelen de acht toetsen de magneetartikeladressen 47 t/m 54.

Als de **[**↩**]** - toets wordt ingedrukt, dan kan een nieuw basisadres worden ingevoerd via de cijfertoetsen. De **[**stop/wissen**]**- toets wist hierbij het laatste ingevoerde cijfer. Met de **[**↩**]** -toets kan het nieuw ingevoerde basisadres worden bevestigd.

Met de **[**▲**]**- **[**▼**]**- toetsen wordt het actuele basisadres steeds in stappen van +8 of -8 gewijzigd. In de instelling af fabriek wordt ieder magneetartikel weergegeven door een wisselsymbool in de onderste displayregel. De wisselstand toont de actuele schakelrichting (afbuigend voor rood of rechtdoor voor groen). Als door de gebruiker in het wisselinstellingenmenu symbolen zijn toegekend aan de schakeladressen, dan geven deze symbolen de schakelrichting op desbetreffende wijze aan. Als in de wisselinstellingen in het menu basisinstellingen de keuze "LIJST" is geactiveerd, dan schakelen de toetsen **[1]** - **[8]** steeds de magneetartikeladressen, die in de vier wissellijsten zijn gepositioneerd. Met de **[**▲**]**- **[**▼**]**- toetsen kan tussen de vier wissellijsten worden gebladerd. In het adresveld verschijnt steeds het nummer van de betreffende wissellijst (1 - 4).

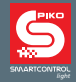

# **7. De rijstraatmodus**

Met de PIKO SmartController<sub>light</sub> kunnen tot 16 rijstraten worden geschakeld.

Groepen van steeds 8 rijstraten zijn direct bereikbaar via het cijferblok. De aanduiding van een actieve rijstraat wordt in het display verzorgd door een wisselsymbool met een steeds wisselende stand. In de rijstraatmodus worden nog steeds de loc-naam, de snelheid en de rijrichting van de actuele loc in het display weergegeven. Deze actuele loc kan zonder onderbreking met de rijregelaar worden bestuurd.

## **7.1. Rijstraatmodus kiezen**

Door kort na elkaar op de toetsen **[**mode**]**- **[3]** te drukken, wordt de rijstraatmodus opgeroepen. Nu kunnen acht rijstraten worden geschakeld via de toetsen **[1]** - **[8]** op het cijferblok.

## **7.2. Rijstraten schakelen**

Die toetsen **[1]** - **[8]** van het cijferblok schakelen de rijstraten om. Hierbij schakelt de toets **[1]** de rijstraat met het in het adresveld weergegeven basisadres om. De toetsen **[2]** - **[8]** schakelen de rijstraten met de daaropvolgende adressen. Is het basisadres 1, dan schakelen de acht toetsen de rijstraten 1 t/m 8 om. Is het basisadres 9, dan schakelen de acht toetsen de rijstraten 9 t/m 16 om. Met de **PIKO SmartController***light* kan via de **[**▲**]**- **[**▼**]**- toetsen tussen deze beide blokken van acht rijstraten worden gewisseld of een gewenst basisadres tussen 1 en 73 worden ingevoerd. Daartoe wordt de [↩**]** - toets ingedrukt en het nieuwe basisadres kan nu met de cijfertoetsen worden ingevoerd. De **[**stop/wissen**]**- toets wist hierbij steeds het laatst ingevoerde cijfer. Met de **[**[↩**]** –toets wordt het ingevoerde basisadres overgenomen.

Met de **[**▲**]**- **[**▼**]**- toetsen wordt het actuele basisadres steeds met +8 of -8 gewijzigd. Hoe rijstraten, of schakelcommando's voor rijstraten worden aangelegd of gewijzigd, vindt u in hoofdstuk 5, menupunt "5.4 Rijstraten".

# **8. De programmeermodus (PIKO SmartController***light* **)**

Als de modus "Programmeren" wordt gekozen, dan kunnen via de volgende programmeermenu's DCC- loc- of functiedecoders, of LocoNet®-componenten worden geprogrammeerd.

#### **8.1. Programmeerhandeling kiezen**

Door de toetsen **[**mode**]** - **[4]** kort na elkaar in te drukken wordt de programmeermodus opgeroepen. Nu kan via de toetsen **[1]** - **[4]** van het cijferblok de gewenste programmeerhandeling worden gekozen.

- 1 = LOCADRES PG. (Lokadres uitlezen en programmeren)
- 2 = CV PROG. RAIL (CV-programmeren op de programmeerrail)
- 3 = CV HOOFDBAAN (CV-programmeren op de hoofdbaan)

Een CV (Configuration Variable) zorgt voor de wijziging van de instellingen van een decoder, b.v. kan met de CV1 het locadres worden gewijzigd. Slaat men in deze CV de waarde 5 op, dan kan vanaf nu de loc onder het locadres 5 worden aangestuurd.

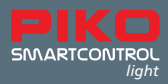

#### **8.2. Loc(decoder)adres uitlezen/programmeren**

Als er een locomotief met een DCC-decoder op de programmeerrail is geplaatst en het menu "LOCADRES - PG." Is opgeroepen, dan kan het locadres uitgelezen en geprogrammeerd worden. Door het indrukken van toets **[1]** kan nu het actuele locadres worden uitgelezen.

Na enkele ogenblikken wordt het actuele locadres weergegeven achter "LOCADR.:". Op de laatse regel in het display verschijnt de melding "LEZEN OK". Als het programmeermenu nu via de **[**lok**]** -toets wordt verlaten, dan wordt dit locadres direct in de rijregelaar vastgelegd.

Om een nieuw locadres te programmeren, moet vervolgens toets **[3]** worden ingedrukt. Nu kan een gewenst adres tussen 1 en 9.999 worden ingevoerd. Deze invoer wordt met de **[**↩**]** - toets bevestigd. Om het nieuwe locadres definitief in de decoder vast te leggen, nu toets **[2]** indrukken.

Het resultaat van de programmeerhandeling wordt na enkele ogenblikken in de onderste regel van het display weergegeven. "PROG: OK" - programmeren zonder fouten uitgevoerd; "PROG: FOUT" - programmeren fout afgelopen; "PROG: GEEN LOC" - geen locomotief op de programmeerrail aangetroffen " PROG: KORTSLUITING " - kortsluiting in de loc of op de programmeerrail. Met de [lok] of **[**mode**]** - toets wordt het programmeermenu verlaten.

## **8.3. CV's Programmeren op de programmeerrail**

Als er een loc met een DCC-decoder op de programmeerrail staat die geprogrammeerd moet worden en het menu "CV - PROG. RAIL" is opgeroepen, dan kunnen alle CV's (Configuration Variables) tussen 1 – 1.024 worden geprogrammeerd. De betekenis van iedere CV en het bereik van de te programmeren waarden treft u aan in de handleiding van de betreffende decoder.

Na het indrukken van toets **[1]** kan het nummer van de te wijzigen CV worden ingevoerd. Deze invoer met de **[**↩**]** -toets bevestigen.

De actuele waarde van deze CV wordt nu uitgelezen en weergegeven achter "2= WAARDE:". Nu toets **[2]** indrukken en de gewenste waarde voor deze CV invoeren. De invoer met de **[**↩**]** - toets bevestigen. Het programmeren wordt nu automatisch uitgevoerd.

Het resultaat van de programmeerhandeling wordt na enkele ogenblikken in de onderste regel van het display weergegeven. "PROG: OK" - programmeren zonder fouten uitgevoerd; "PROG: FOUT" - programmeren fout afgelopen; "PROG: GEEN LOC" - geen locomotief op de programmeerrail aangetroffen " PROG: KORTSLUITING " - kortsluiting in de loc of op de programmeerrail. Met de **[**lok**]** of **[**mode**]** - toets wordt het programmeermenu verlaten.

ATTENTIE: Om te testen of de programmeerhandeling is geslaagd, dient u de loc op de hoofdbaan te plaatsen. De uitgang van de programmeerrail is stroomloos tijdens normaal digitaal rijbedrijf.

## **8.4. CV's programmeren op de hoofdbaan (POM)**

De loc met een DCC-decoder, waarvan CV's geprogrammeerd moeten worden, moet zich op de hoofdbaan bevinden. Alle andere voertuigen, die een ander locadres hebben, kunnen op de hoofdbaan blijven staan. Tijdens het lopende rijbedrijf kunnen zo bijvoorbeeld snel correcties worden doorgevoerd aan het optrek- en remgedrag van een enkele locomotief of treinstel.

Als het menu "CV - HOOFDBAAN" is opgeroepen, dan kunnen alle CV's tussen 1 – 1.024 geprogrammeerd worden. Het locadres kan op de hoofdbaan in principe niet worden gewijzigd. Lees hiervoor s.v.p. de handleiding van de betreffende loc-decoder.

Na het indrukken van toets **[1]** kan nu het lokadres worden ingevoerd van de locomotief waarvan de CV's geprogrammeerd moeten worden. Deze invoer met de **[**↩**]** -toets bevestigen.

Nu toets **[2]** indrukken en het CV nummer invoeren. Ook deze invoer met de **[**↩**]** -toets bevestigen. Nu toets **[3]** indrukken en de gewenste waarde voor deze CV invoeren. De invoer weer met de **[**↩**]**

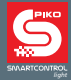

-toets bevestigen. In de onderste regel in het display wordt nu weergegeven dat de CV wijziging is verzonden: "POM VERZONDEN".

Op de hoofdbaan kunnen CV's niet worden uitgelezen. Of een programmeerhandeling op hoofdbaan succesvol was, kan uitsluitend worden vastgesteld door het uit te proberen. Met de **[**lok**]**- of **[**mode**]**- toets wordt het programmeermenu verlaten.

# **9. De modus "loc-gegevens wijzigen"**

Als de modus "loc-gegevens wijzigen" is gekozen, dan geeft de **PIKO SmartController***light* vervolgens een klein Helpvenster weer, waarin de belangrijkste toetsen voor dit menu worden verklaard. Met de invoer van de eerstvolgende keuzetoets verdwijnt het helpvenster weer.

Als er geen hulp gewenst is, dan is dit instellingenmenu uit te schakelen (zie hoofdstuk 5.2.3).

## **9.1. Loc-gegevens wijzigen**

Door het kort achter elkaar indrukken van de toetsen **[**mode**]** en **[5]** wordt de modus "Loc-gegevens wijzigen" opgeroepen. Via de toetsen **[1]** - **[5]** kan worden uitgekozen wat er gewijzigd moet worden. Vervolgens wordt via de keuze **[1]** het locadres ingevoerd waarvan de gegevens moeten worden gewijzigd.

Het adres wordt via de cijfertoetsen ingevoerd en met de **[**↩**]** - toets bevestigd. Met de keuze **[2]** kan het loc-symbool worden gewijzigd. Het symbool wordt met de **[**▲**]**- en **[**▼**]**- toetsen gekozen uit de lijst met symbolen en met de **[**↩**]** - toets bevestigd. Met de keuze **[3]** wordt de loc-naam gewijzigd.

- De positie van de invoer cursor voor het eerste teken wordt door te draaien aan de rijregelaar uigekozen.
- Aansluitend wordt ter bevestiging van de cursor positie de rijregelaar ingedrukt.
- Nu kan door te draaien aan de rijregelaar het eerste teken worden uitgekozen. Voor de invoer van een cijfer kan ook de desbetreffende cijfertoets worden gebruikt. De **[**stop/wissen**]**- toets geeft een spatie weer.
- Als de rijregelaar nogmaals wordt ingedrukt, dan wordt het teken vastgelegd en kan de volgende cursor positie worden bewerkt.
- Als alle tekens van de loc-naam zijn ingevoerd, dan wordt de gehele loc-naam met de **[**↩**]** toets in de loc data base opgeslagen.

Met de keuze **[4]** bereikt u het onderliggende menu voor aanpassing van de locomotieffuncties. In dit onderliggende menu kunnen de functiesymbolen voor iedere locomotieffunktie 0 - 24 worden vastgelegd. Verder kan worden vastgelegd, of een functietoets uitgevoerd moet worden als een omschakelaar of als een momentschakelaar (schakelfunctie).

Omschakelfunctie: Met iedere toetsdruk wisselt de functie tussen de toestanden "ingeschakeld" en "uitgeschakeld".

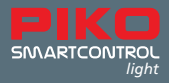

Momentschakelfunctie: Als de toets wordt ingedrukt en vastgehouden, dan is de functie ingeschakeld. Met het loslaten van de toets wordt de functie weer uitgeschakeld.

- Vervolgens wordt via de keuze **[1]** besloten of:
	- alle functies moeten worden opgeslagen met als weergave een standaardsymbool en als schakelmodus "UNI", d.w.z. alle functies worden weergegeven met het symbool .cirkel" en worden gebruikt als omschakelaar (functie blijft actief tot het nogmaals indrukken van de betreffende functietoets);
	- iedere functie moet worden opgeslagen met voor iedere functie een eigen symbool en met een schakelmodus naar keuze "MULTI". Schakelmodus "MULTI" houdt in, dat iedere functie een individueel symbool in het display krijgt toegewezen en dat deze functioneert als omschakelaar (functie is permanent geactiveerd) of als momentschakelaar (functie wordt eenmaal kort geactiveerd).

In onderstaand voorbeeld werd een individueel symbool voor F1 als omschakelaar vastgelegd:

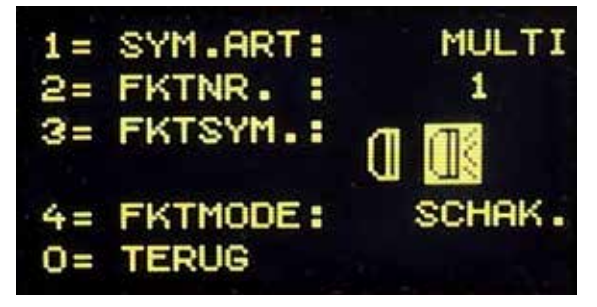

- Met de **[**▲**]** of **[**▼**]** toets kan een van de beide mogelijkheden worden gekozen en met de **[**↩**]** - toets worden bevestigd.
- Als "MULTI" wordt gekozen, kan vervolgens met keuze **[2]** het functienummer (0 24), waarvan de gegevens gewijzigd moeten worden, ingevoerd worden. Het nummer wordt via de cijfertoetsen ingevoerd en met de **[**↩**]** – toets bevestigd.
- Met keuze **[3]** kan het functiesymbool worden gewijzigd. Het symbool wordt middels de **[**▲**]**- en **[**▼**]**- toetsen uit de symboollijst gekozen en met de **[**↩**]** - toets bevestigd.
- Met keuze **[4]** kan de schakelsoort van de functietoets worden gewijzigd.
- De schakelsoort wordt via de **[**▲**]** of **[**▼**]** toets gekozen en met de **[**↩**]** toets bevestigd.
- FKTMODE: "SCHAK" is omschakelaar; "TOETS" is momentschakelaar.
- Met de toets **[0]** kan dit onderliggende menu worden verlaten.

#### **Rijstappen**

Met de keuze **[5]** wordt het data formaat gewijzigd. Het data formaat wordt middels de **[**▲**]**- en **[**▼**]** toetsen gekozen en met de **[**↩**]** - toets bevestigd. Er is hierbij keuze uit DCC-14 rijstappen, DCC-28 rijstappen en DCC-128 rijstappen.

*Rijstappen:* de snelheid van iedere locomotief wordt bij digitaal bedrijf niet lineair geregeld, maar via snelheidsstappen. Des te hoger het aantal rijstappen, des te fijngevoeliger kunnen de stappen tussen stilstand en de topsnelheid van een voertuig worden geregeld, dit betekent dat de locomotief van nul naar de ingestelde snelheid accelereert zonder zichtbare sprongen.

Als de wijzigingen in het locomotiefgegevens record moeten worden overgenomen en opgeslagen, dan wordt het loc-gegevensmenu met de **[**↩**]** - toets verlaten.

Met de **[**stop/wissen**]** - toets kan een in dit menu opgeroepen loc-gegevens record worden gewist. Met de **[**lok**]** - of **[**mode**]** - toets wordt het menu zonder wijziging of bevestiging van de gegevens verlaten.

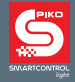

# **10. Functiesymbolen**

In het voorgaande hoofdstuk werd beschreven hoe de functiesymbolen in een locomotief data base kunnen worden toegewezen aan de functienummers. Hieronder een klein uittreksel uit de beschikbare symbolen en hun (geadviseerde) betekenis.

In totaal zijn er meer dan 160 functiesymbolen beschikbaar.

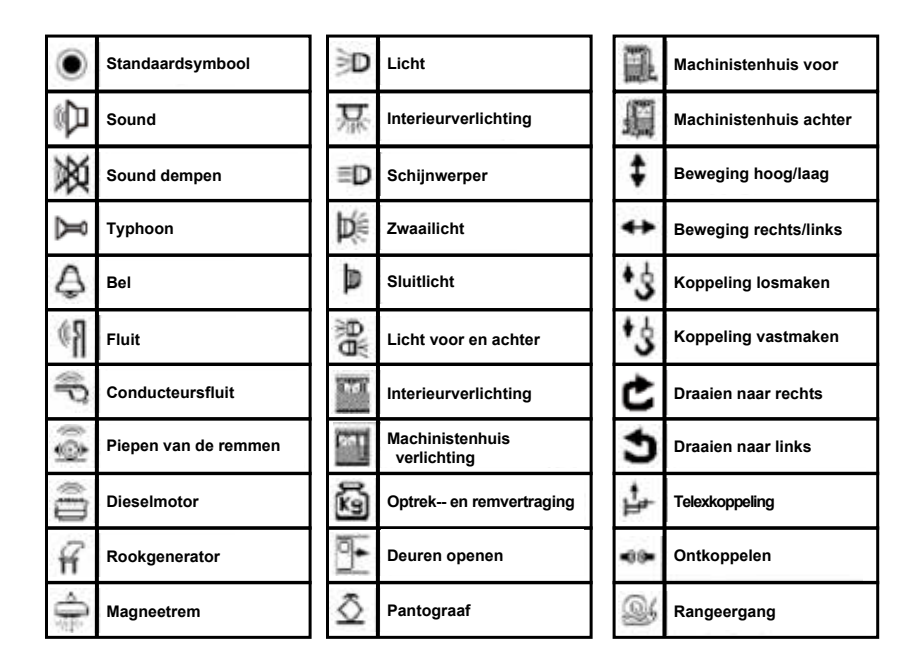

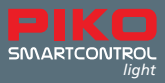

# **I. Aanvullende bijzonderheden**

#### **a. Aansluiting van een keerlus**

Omdat het 2-rail gelijkstroom railsysteem een plus- en minpool heeft, wordt bij het rijden door een keerlus automatisch kortsluiting veroorzaakt. De gemakkelijkste manier om dit ompolingsprobleem op te lossen, is de inbouw van een automatische keerlusomschakeling. Deze automatische keerlusomschakeling is reeds in de centrale geïntegreerd. Voor het omschakelen van de polen moet slechts een keerlusrelais worden ingebouwd volgens het onderstaand schema. Let er bij het aansluiten aan de rail op, dat dit relais zo dicht mogelijk bij de railonderbreking wordt aangesloten.

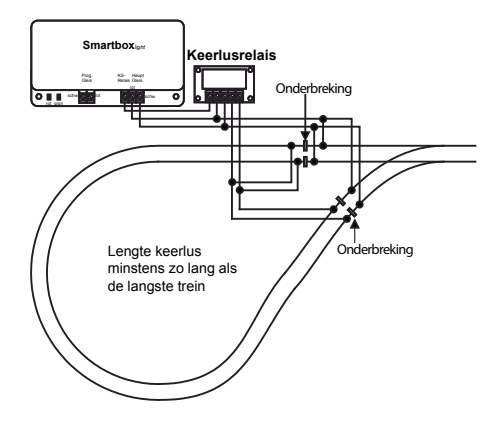

Zodra er in de keerlus kortsluiting optreedt, wordt voordat het systeem wordt uitgeschakeld (wegens kortsluiting), het keerlusrelais omgeschakeld. Als de kortsluiting wordt veroorzaakt door het passeren van een railonderbreking in de keerlus, dan schakelt het keerlusrelais de polen zo snel om, dat dit in het rijgedrag van de trein niet te herkennen is.

## **b. V.2 LocoNet**

De PIKO digitale centrale heeft aan de achterzijde twee LocoNet bussen. Aan de LocoNet®-T bus van de digitale centrale wordt de **PIKO SmartController***light* via de meegeleverde spiraalkabel aangesloten. Aan deze bus kunnen via een 5-voudige LocoNet® verdeler meerdere LocoNet® apparaten, zoals b.v. nog meer **PIKO SmartController**s*light*, terugmeldmodules, LocoNet®-schakelmodules en andere LocoNet®-componenten worden aangesloten. Voor de aangesloten apparaten heeft de LocoNet®-T uitgang een stroomsterkte van 500 mA beschikbaar. Mocht deze stroomsterkte niet voldoende zijn, dan kan met een LocoNet® stroomversterker de spanning met nog eens 500 mA worden verhoogd.

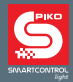

## **II. Aanduidingen bedrijfstoestand**

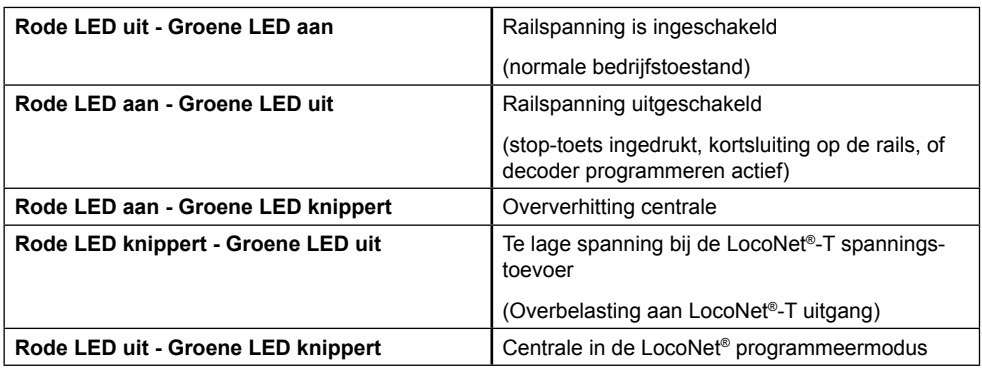

## **III. Technische gegevens**

#### **a. Digitale centrale**

- Stroomverzorging: Net-adapter input: 240 V 50 Hz, output: 16 V= / 2,25 A
- max. belasting uitgang hoofdbaan: 2 A
- max. belasting uitgang programmeerrail: 250 mA
- max. belasting LocoNet®-T: 500 mA
- Maten behuizing: 104 x 58 x 33 mm

## **b. PIKO SmartController**

- Display met een hoge resolutie
- Het display is 38 x 20 mm groot en heeft vanwege haar hoge resolutie de mogelijkheid om de teksten en symbolen gedetailleerd weer te geven.
- Aansluiting LocoNet® bus
- Stroomopname aan LocoNet<sup>®</sup> in normaalbedrijf: 25 mA
- Maten 180 x 80 x 35 mm

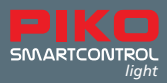

# **IV. Veiligheidsaanwijzingen**

- Voor het gebruik de veiligheidsaanwijzingen en gebruiksaanwijzing nauwkeurig doorlezen en opvolgen.
- Behandel uw PIKO SmartController<sub>light</sub> altijd voorzichtig! In het apparaat bevindt zich gevoelige elektronica. Daarom moeten harde schokken altijd worden vermeden.
- De apparaten zijn geen speelgoed en zijn voor kinderen jonger dan 14 jaar niet geschikt! De apparatuur kan echter onder vakkundig toezicht van een volwassene door kinderen worden bediend.
- De aansluitkabel nooit in een stopcontact steken!
- Controleer de gebruikte net-adapter regelmatig op beschadigingen aan de kabel, stekker, behuizing, etc. Bij enige schade aan de net-adapter deze in géén geval gebruiken!
- Sluit uitsluitend accessoires aan, die voor het apparaat zijn bedoeld.
- Neem het **PIKO SmartControl***light* systeem uitsluitend in gebruik, wanneer u er absoluut zeker van bent, dat er geen kortsluiting of bedradingsfouten bestaan.
- Bescherm het apparaat tegen stof of andere vervuiling, reinig het op regelmatige basis met een droge doek of stofkwast. Gebruik nooit vocht voor reiniging!
- Bescherm het apparaat tegen water en vochtinwerking.
- Uitsluitend geschikt voor gebruik binnenshuis, ongeschikt voor gebruik in de buitenlucht!
- Manipulatie aan hard- of software leidt tot verlies van alle garantie-aanspraken
- Deze gebruiksaanwijzing goed bewaren.

# **V. FAQs**

Voor actuele informatie verwijzen wij u graag naar onze FAQ Info-pagina op internet. U treft deze aan in de PIKO Webshop onder www.piko-shop.de/?a=faq. Daar vindt u altijd de meest actuele informatie over het gebruik van het **PIKO SmartControl***light* systeem. Mocht u ook daar niet verder komen met uw vraag, dan vindt u aan het einde van deze website pagina een contactformulier.

Attentie: De FAQ pagina is in de Duitse taal, ook het contactformulier dient u in het Duits in te vullen. Indien u de Duitse taal niet machtig bent, dan kunt u ook een email sturen aan onze Nederlandse vertegenwoordiging Scaletrading. Zij zijn bereikbaar onder emailadres info@scaletrading.nl

## **VI. Technische Hotline**

Voor technische vragen over PIKO producten kunt u onze technische Hotline bereiken: Dinsdag van 16 tot 18 Uhr Donderdag van 16 tot 18 Uhr

onder telefoonnummer +49 / 3675 / 8972 - 42.

U kunt ons echter ook een fax sturen onder het nummer +49 / 3675 / 8972 - 50 of een duitstalige email sturen aan hotline@piko.de! In de Nederlandse taal kunt u terecht bij info@scaletrading.nl

Of schrijf ons een duitstalige of engelstalige brief:

PIKO Spielwaren GmbH Lutherstraße 30 96515 Sonneberg **Germany** 

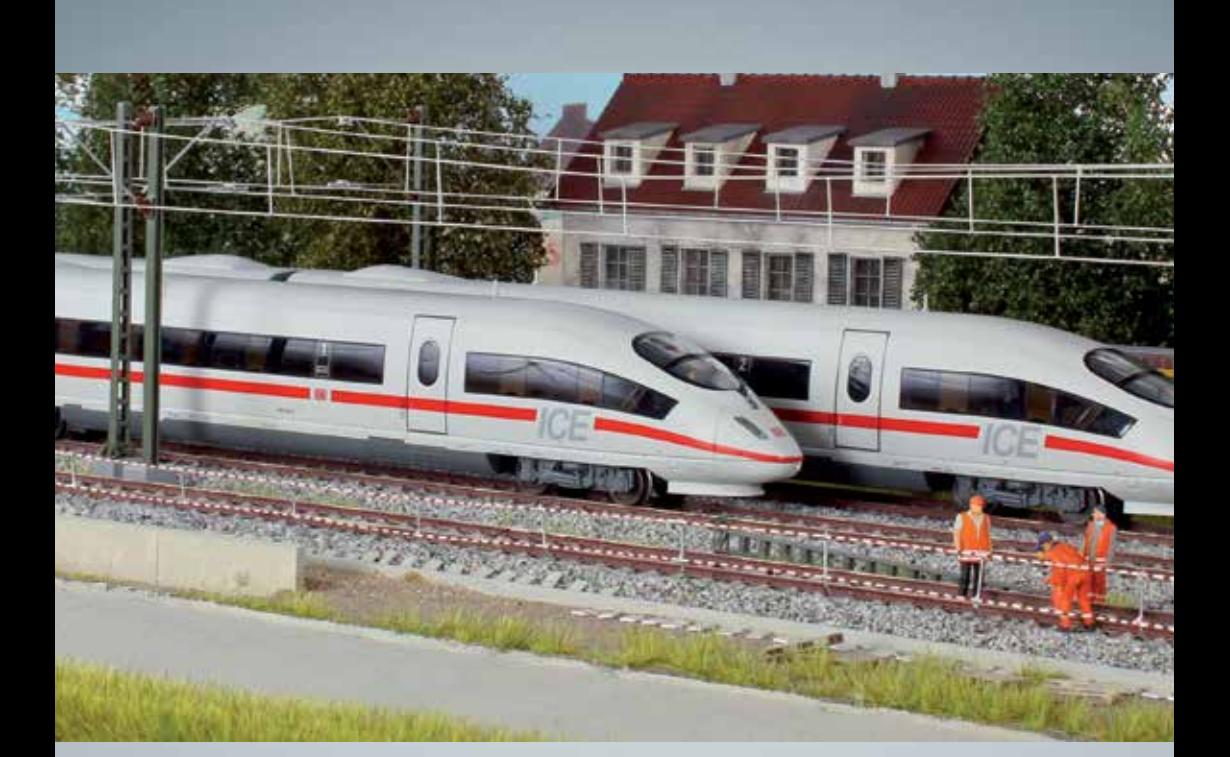

# PIKO modelspoor – voor iedere modelspoorbaan!

PIKO Spielwaren GmbH Lutherstr. 30 96515 Sonneberg, GERMANY www.piko.de · hotline@piko.de

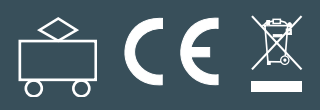

**555016-90-7101\_NL © 2019, PIKO Spielwaren GmbH**